# AUSTIN 3-1-1 **Mobile App Update Guide for Android**

Updating apps on your mobile phone ensures that you have access to the latest features, bug fixes, and security improvements. Follow these steps to update apps on Android devices:

# **1. Open Google Play Store:**

Tap the "Play Store" icon on your home screen or app drawer.

#### **2. Access the Menu:**

**#2 |** upper-left corner to open the side Tap the three horizontal lines in the menu.

# **3. Go to "My apps & games":**

Tap on "My apps & games" to view the list of apps installed on your device.

**#2 |**

#### **4. Check for Updates:**

**#2 |** of apps that have available updates. The "Updates" tab will show you a list Tap "Update all" to update all apps, or individually tap "Update" next to the Austin 3-1-1 app.

# **#4 | 5. Confirm Update:**

**#**P**2**ers**|** permissions and tap "Accept" or If prompted, review the app's "Update" to start the update process.

#### **6. Wait for Updates to Download:**

**#2 |** installing. You'll see a progress bar for the app. The updates will begin downloading and

#### **7. Complete Updates:**

**#2 |** installed, you'll see a "Updated" tag Once the update is downloaded and next to the Austin 3-1-1 app.

# **Download the Austin 3-1-1 Mobile App**

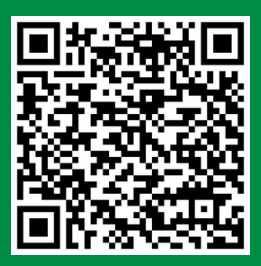

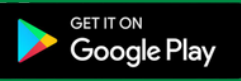

Don't have the Austin 3-1-1 app downloaded yet? Scan this QR code to download the app and start submitting your service request today!

## **Setup Your Profile**

 $Z$ 

- 1. Press menu at top left
- 2. Press "Settings"

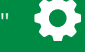

- Fill out information and update profile 3.
- 4. Now you're ready to rock n' roll!

### **Austin 3-1-1 Mobile App New Features**

- 1. New look and feel of the app
- 2. "Search" feature to quickly find service requests.
- 3. Images assigned to service requests.
- 4. Quick status updates.
- Filter service requests to view on the map. 5.
- 6. View "pin" location on the map.
- 7. Handy informational links.

#### **Educational Resources**

Want to know more about Austin 3-1-1 and how a service request works? Check out the Austin 3-1-1 YouTube page for informational videos to get you familiar with Austin 3-1-1 and all our services.

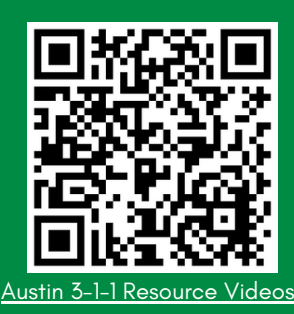

austin<sup>3.1.1</sup>